## به نام خدا

Ī

## **روش نصب نرم افزار (NRG1.30. DSPIC IAR (**

-1ابتدا فایل *exe.keygen* را برروی *HARD* کپی کنید:

l

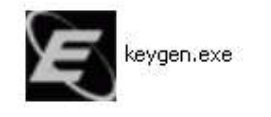

-2فایل *KEYGEN* را اجرا کرده و *ID-HOST* آن را طبق *EXE.IARID* تغییر داده و نوع *PRODUCT* خود را تغییر

دھید و *NRG1.30. DSPIC IAR* را انتخاب کنید و بر روی *GENERATE* کلیک کنید تا *LICNUMBER* و *LICKEY* ایجاد شود:

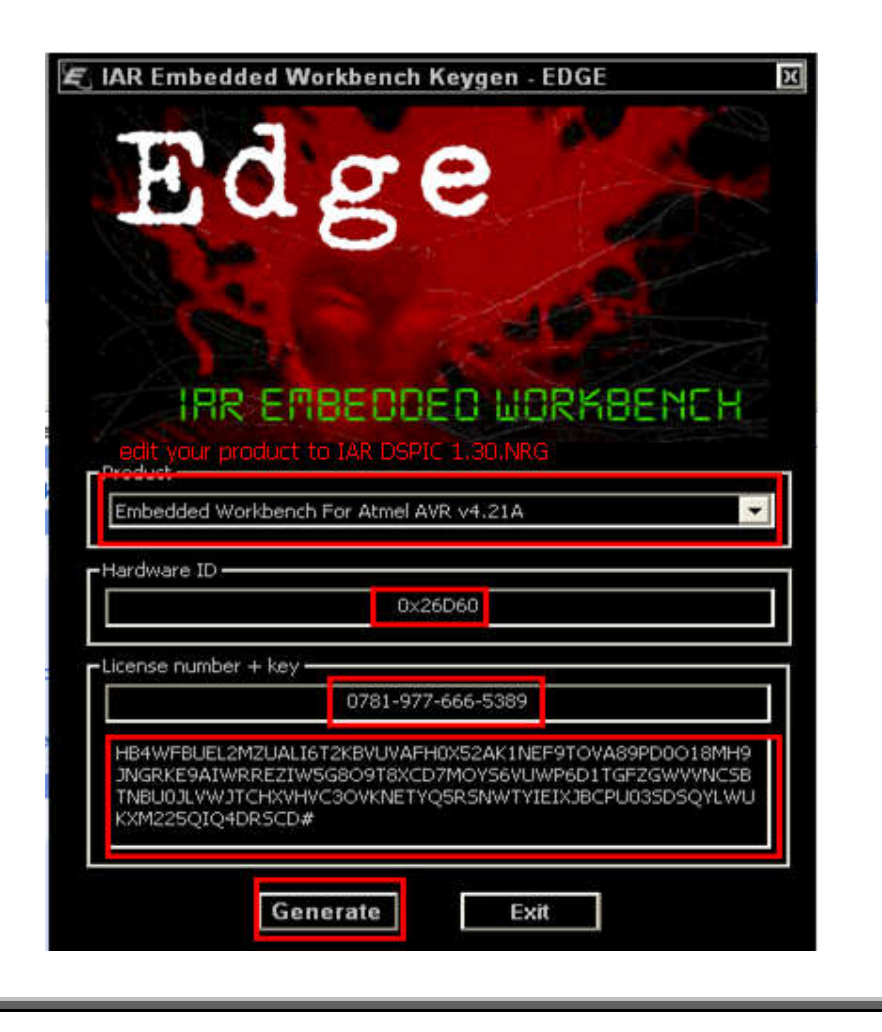

## -3 فایل *SETUP* اجرا کرده و در آن در قسمت ھای خواستھ شده کدھا را از *KEYGEN* کپی کرده و در *SETUP*

وارد کنید:

֦

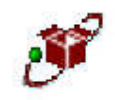

EWAVR-EV-412A.exe<br>Evaluation version of EWAVR<br>IAR Systems

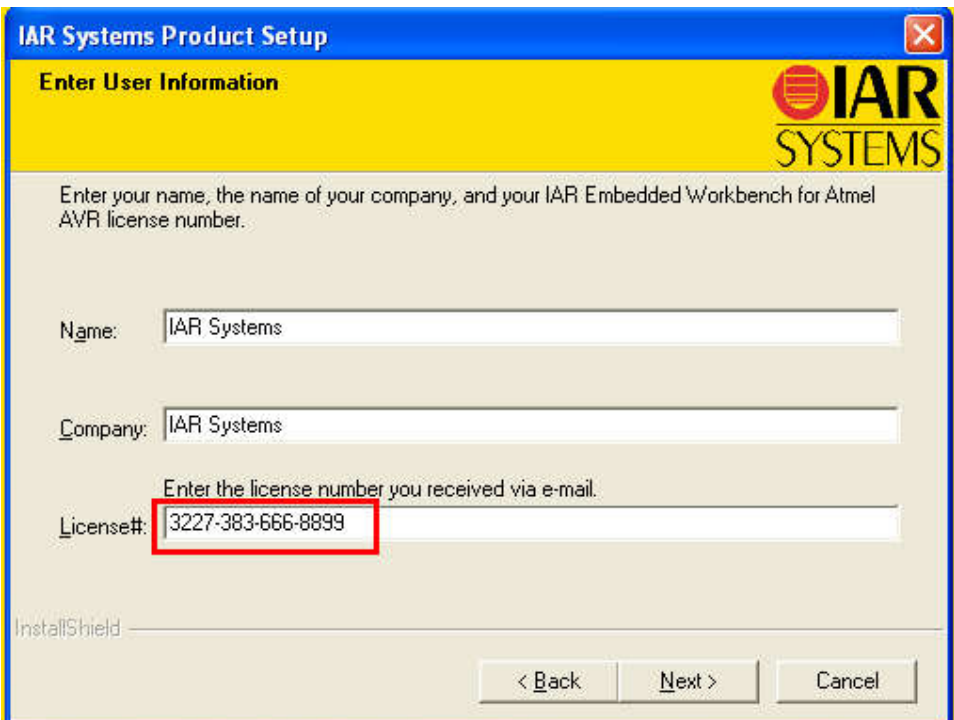

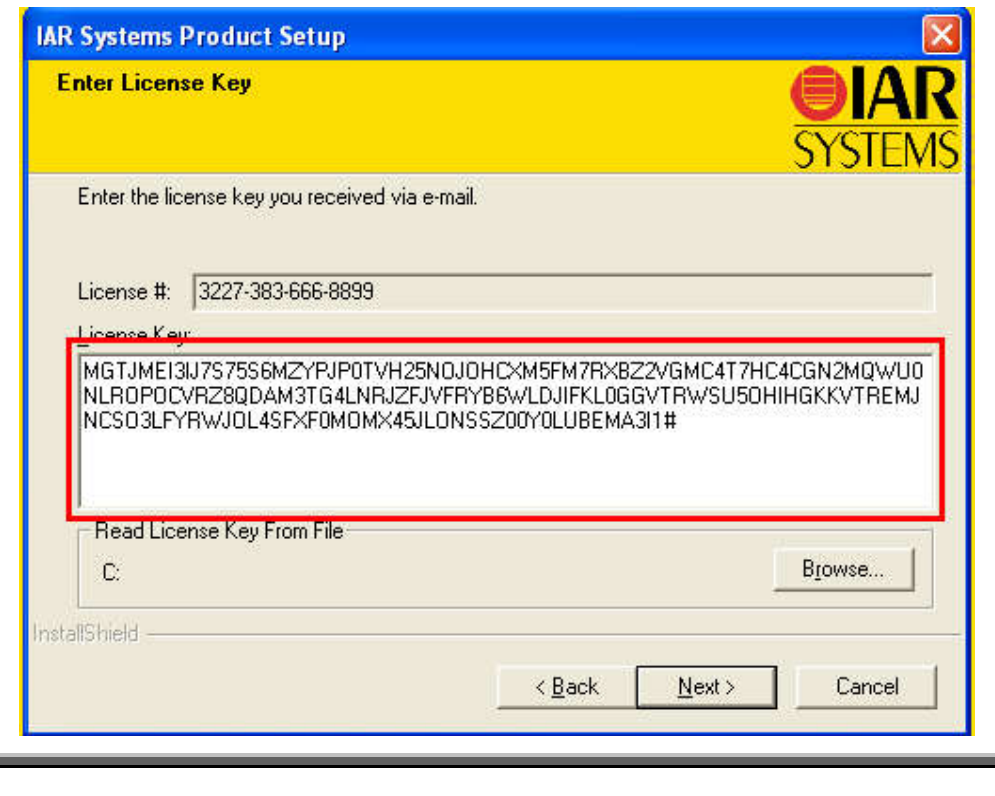

\* بر مامه قابل استفاده برای شاکاربر عزیز می باشد\*<br>\*

\* جوان اڪترو<sup>س</sup>گ \*

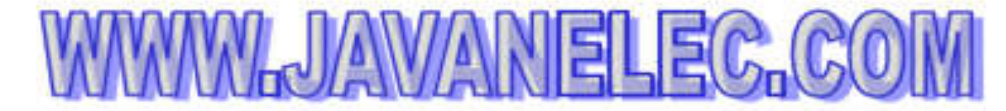

TEL: 66728460 & 66712719 **FAX: 66711319**